# **7 façons d'utiliser Windows 11 plus efficacement**

*Contournez-vous plus rapidement de Windows 11 et de ses applications grâce à ces conseils rapides.*

Joe Brown :

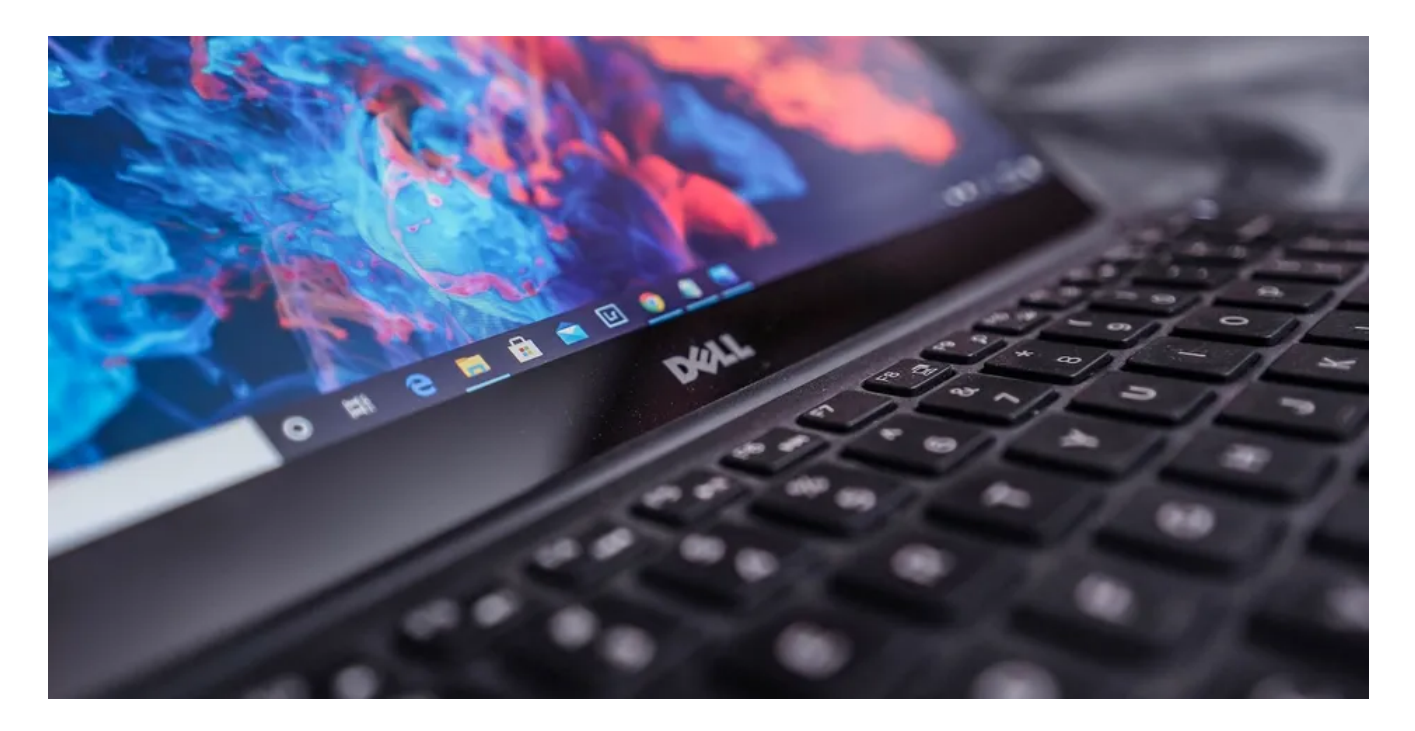

À mesure que de plus en plus d'applications de productivité sont publiées, l'accès aux programmes sur votre PC Windows 11 peut être difficile.

Surtout si votre travail tourne autour du multitâche, l'accès et le basculement rapide entre les applications sont cruciaux.

Cet article couvrira des conseils pour rendre les applications Windows 11 plus accessibles, afin que vous puissiez naviguer dans votre espace de travail numérique avec un minimum d'effort et peu de temps.

#### **1. Débarrassez-vous des programmes inutiles et des bloatwares**

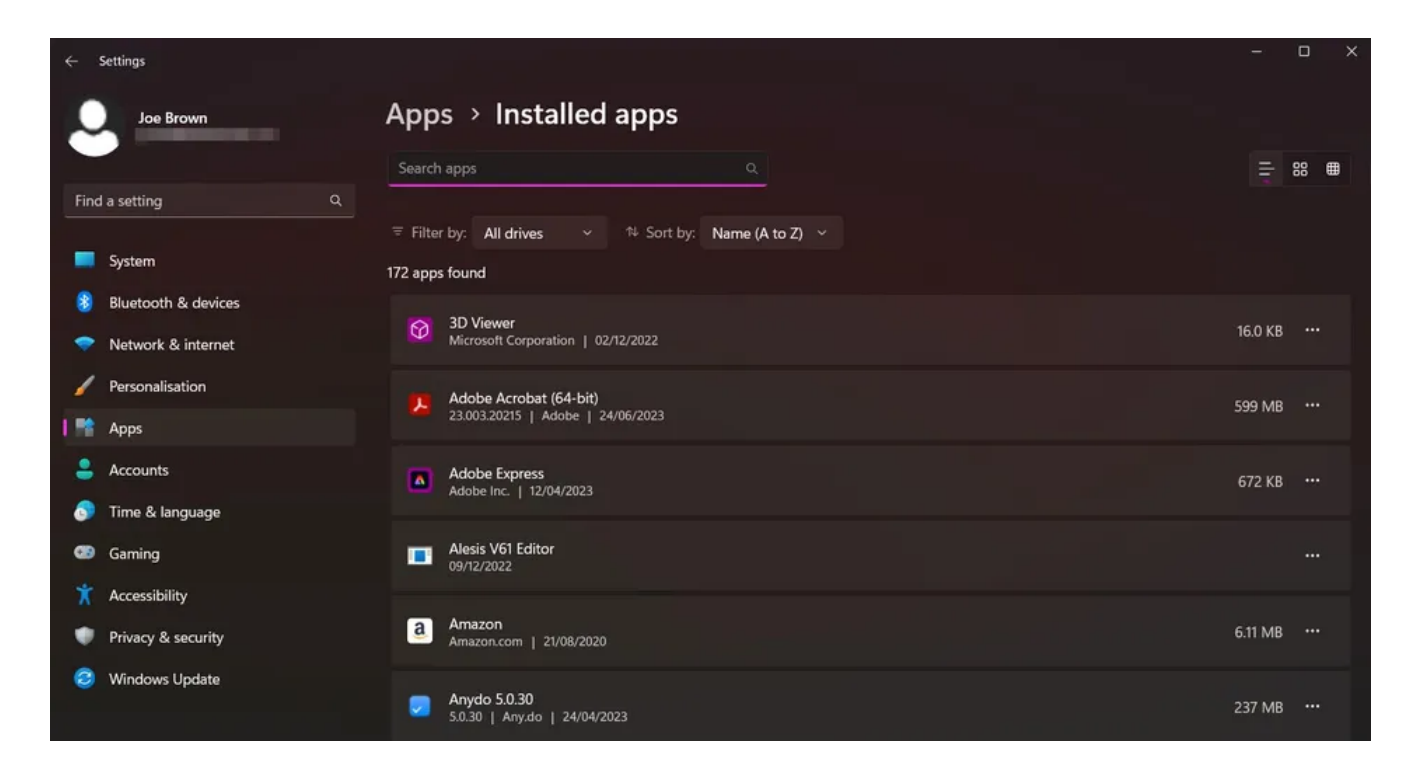

Pour rendre les applications Windows plus faciles à localiser, il est judicieux de se débarrasser d'abord des logiciels inutiles et de [supprimer les bloatwares de votre PC.](https://www.makeuseof.com/how-to-quickly-remove-bloatware-from-windows-11/) Cela facilitera la recherche d'applications et profitera à votre utilisation de la mémoire.

Pour afficher la liste complète de toutes les applications et de tous les programmes installés sur votre ordinateur, appuyez sur **Windows + I** pour ouvrir la page des paramètres.

Cliquez sur Applications, puis sélectionnez **Applications installées**.

Maintenant, vous pouvez afficher une liste alphabétique des applications installées sur votre appareil.

Pour supprimer une application, appuyez sur les trois points à côté de n'importe quelle application et sélectionnez **Désinstaller**.

Pour modifier l'ordre de la liste, vous pouvez utiliser la fonction **Trier par** sous la barre de recherche.

Les applications peuvent être triées par nom, taille ou date d'installation.

Si vous avez plusieurs lecteurs, vous pouvez également filtrer les résultats en fonction des lecteurs dans lesquels se trouvent les applications.

# **2. Épingler des programmes à la barre des tâches**

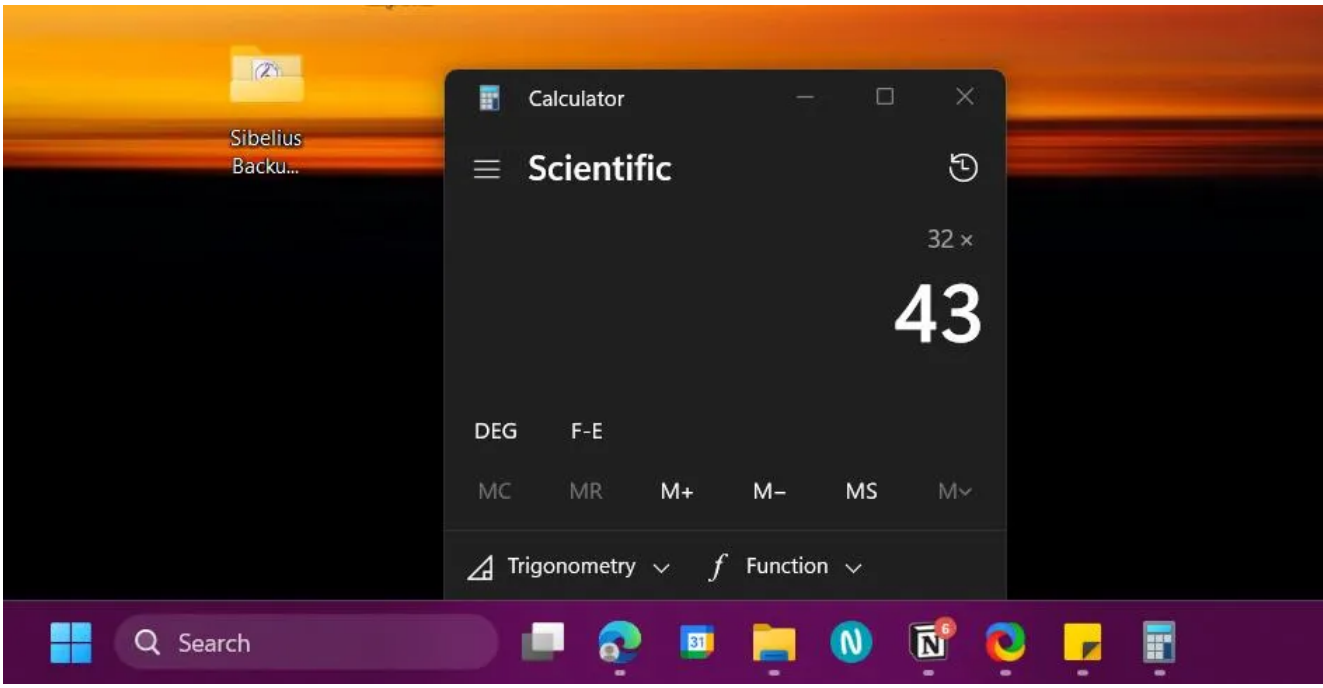

La barre des tâches Windows offre un moyen ultra-rapide d'ouvrir des applications sans avoir à accéder au bureau.

Windows 11 offre une méthode simple pour [épingler presque n'importe quoi à la barre des tâches,](https://www.makeuseof.com/windows-11-taskbar-pin-almost-anything/) afin que vous puissiez accéder à vos programmes préférés en cliquant sur un bouton.

Voici comment épingler une application à la barre des tâches :

1. Accédez à la barre de recherche Windows et tapez le nom de l'application.

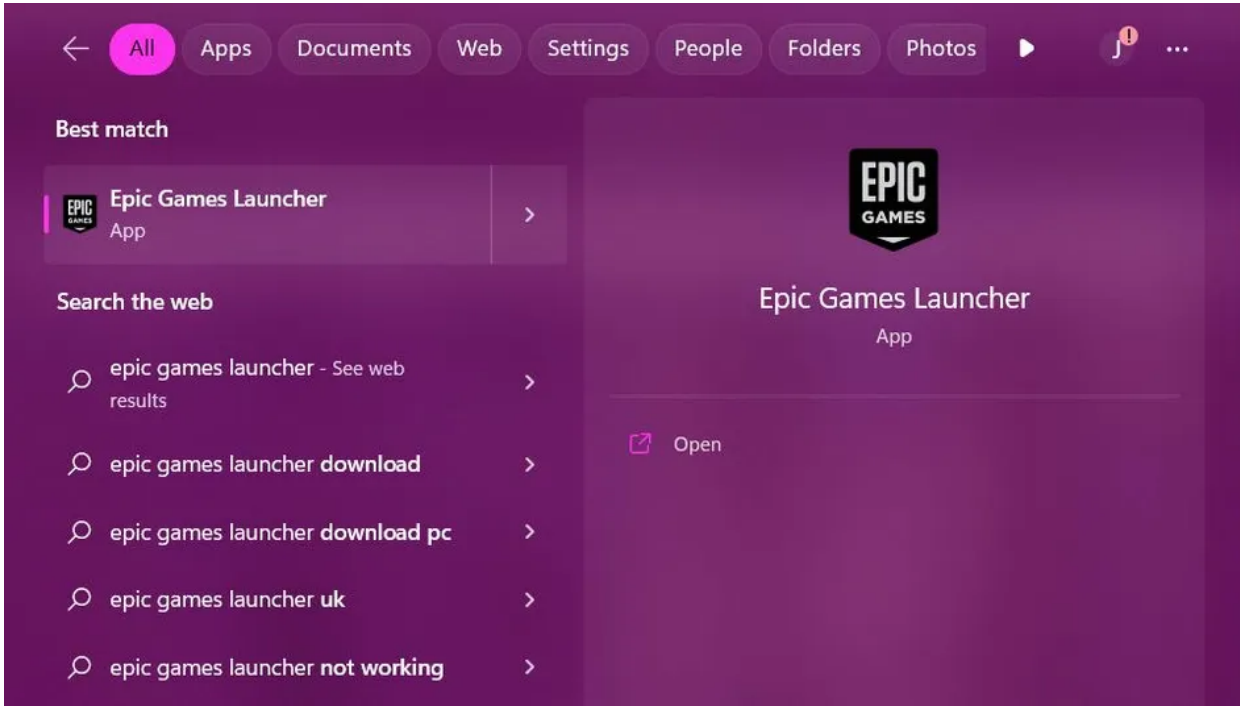

2. Cliquez avec le bouton droit sur l'application, puis sélectionnez **Épingler à la barre des tâches**.

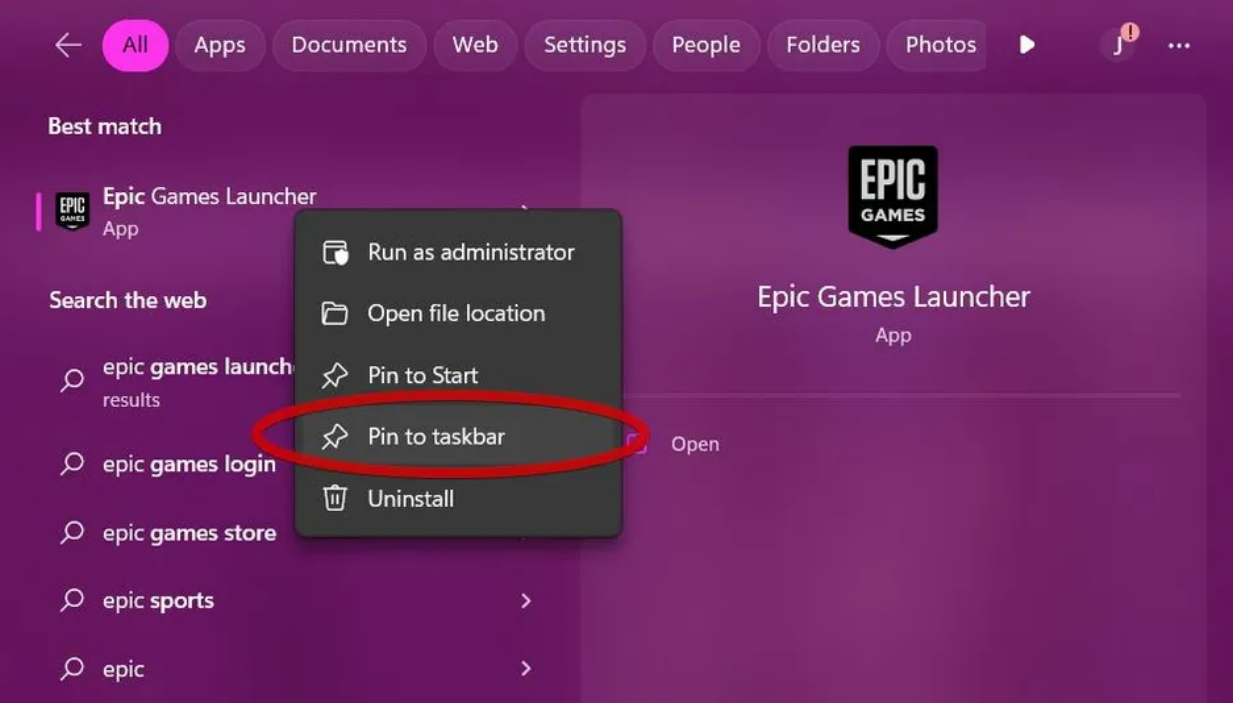

Comme avantage supplémentaire, certains programmes offrent des options d'accès rapide supplémentaires que vous pouvez afficher en cliquant dessus avec le bouton droit de la souris.

Les options incluent des raccourcis vers les fonctionnalités courantes de l'application. Vous pouvez également ouvrir n'importe quelle application dans la barre des tâches en maintenant la touche **Windows** enfoncée, suivie du numéro représentant la position de l'application dans la barre des tâches.

Par exemple, **Windows + 3** ouvrira le troisième élément de la barre des tâches.

### **3. Créer des raccourcis sur le Bureau**

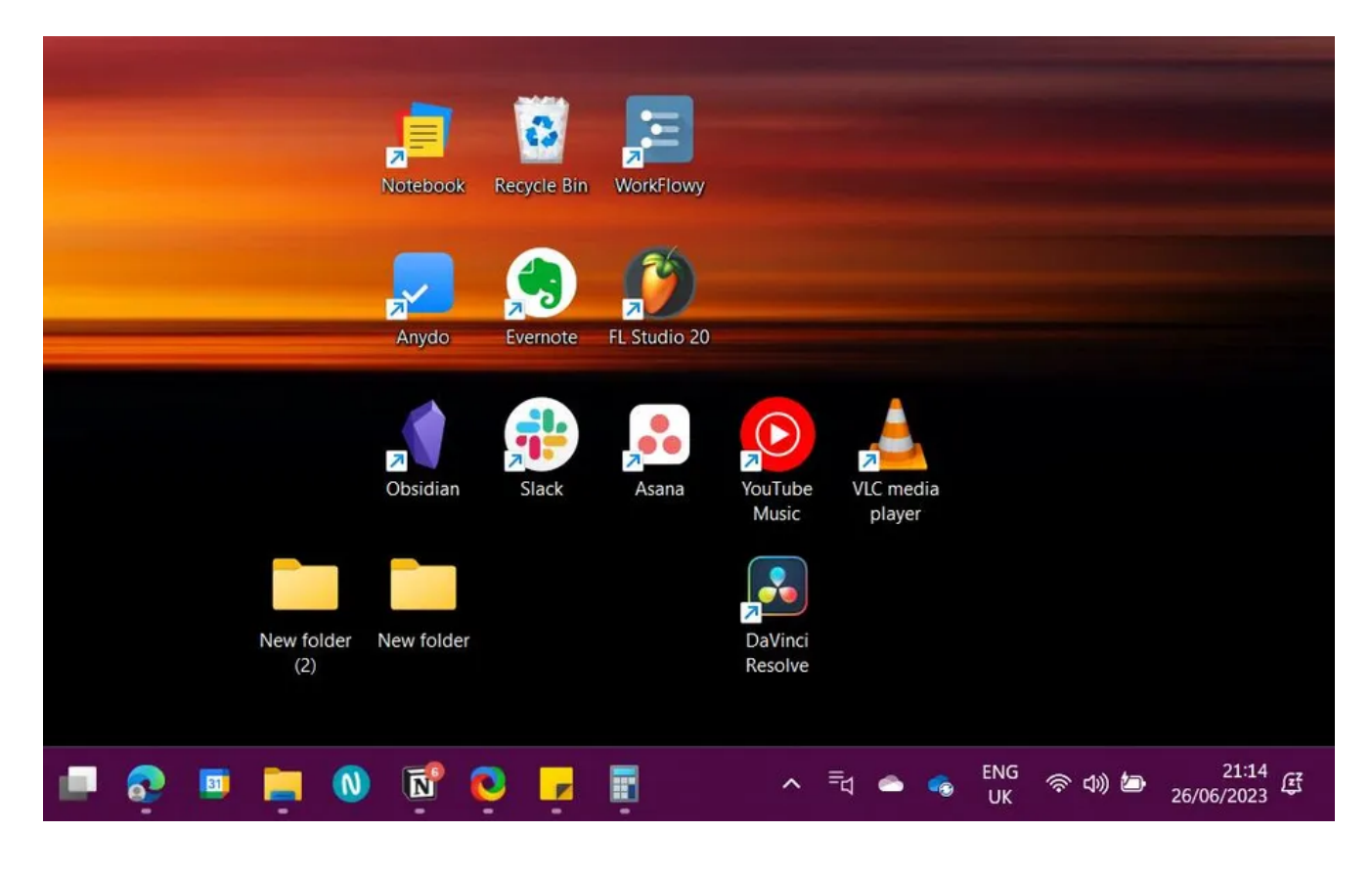

La création de raccourcis sur le bureau est l'un des moyens les plus rapides d'accéder aux applications avec un minimum d'effort.

Avant de commencer, vous devez d'abord [désencombrer votre bureau Windows 11](https://www.makeuseof.com/revamp-windows-11-desktop/) pour créer un environnement propre pour vos applications.

Pour épingler une application au Bureau, appuyez sur le bouton Windows pour ouvrir le menu **Démarrer**, puis sélectionnez le bouton **Toutes les applications** situé dans le coin de la section Épinglé.

Faites défiler la liste alphabétique pour trouver l'application, puis cliquez dessus et faites-la glisser vers n'importe quel espace disponible sur votre bureau.

Si cela est fait correctement, une petite fenêtre contextuelle intitulée **Lien** devrait s'afficher.

## **4. Utilisez la boîte de dialogue Exécuter**

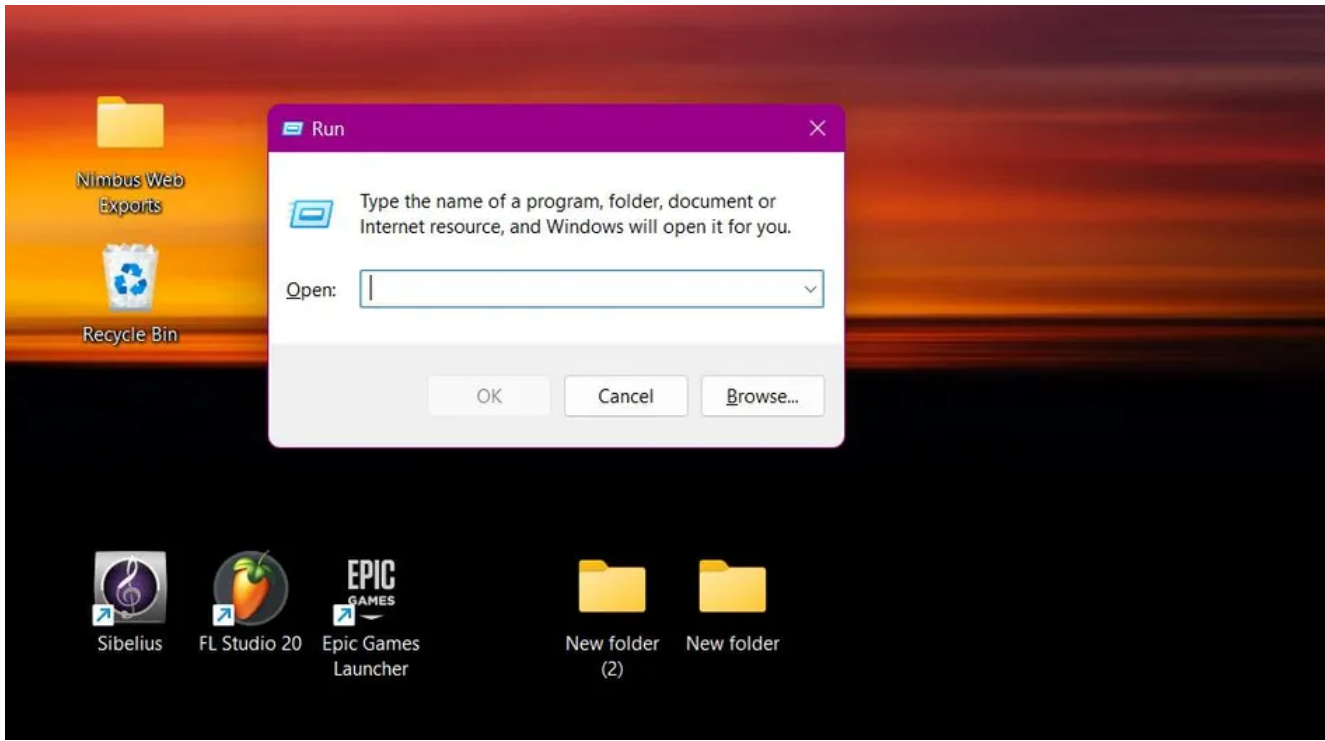

Toutes les applications ne sont pas faciles à trouver, surtout si vous êtes développeur.

La boîte de dialogue Exécuter est un outil puissant pour localiser les programmes les plus difficiles à trouver sur votre appareil Windows 11.

Pour ouvrir la boîte de dialogue Exécuter, utilisez le raccourci **Windows + R**.

Dans la zone de recherche, vous pouvez taper le nom du fichier exécutable de n'importe quelle application pour l'ouvrir.

Certaines commandes de base incluent la saisie de « calc » pour ouvrir l'application de calculatrice, « blocnotes » pour ouvrir le bloc-notes de Windows 11 et « contrôle » pour ouvrir le Panneau de configuration. Consultez notre [feuille de triche Exécuter les commandes](https://www.makeuseof.com/tag/windows-run-commands-cheat-sheet/) pour une liste complète des raccourcis pratiques.

# **5. Créer des raccourcis clavier personnalisés**

L'une des méthodes les moins connues pour ouvrir les applications Windows plus rapidement consiste à créer des raccourcis clavier personnalisés.

En utilisant ces raccourcis, vous pouvez ouvrir un programme instantanément à partir de n'importe quel endroit.

Vous pouvez affecter un raccourci clavier à n'importe quelle application Windows en procédant comme suit :

- 1. Accédez à la barre de recherche et tapez le nom de l'application.
- 2. Cliquez avec le bouton droit sur l'application et sélectionnez **Ouvrir l'emplacement du fichier**.

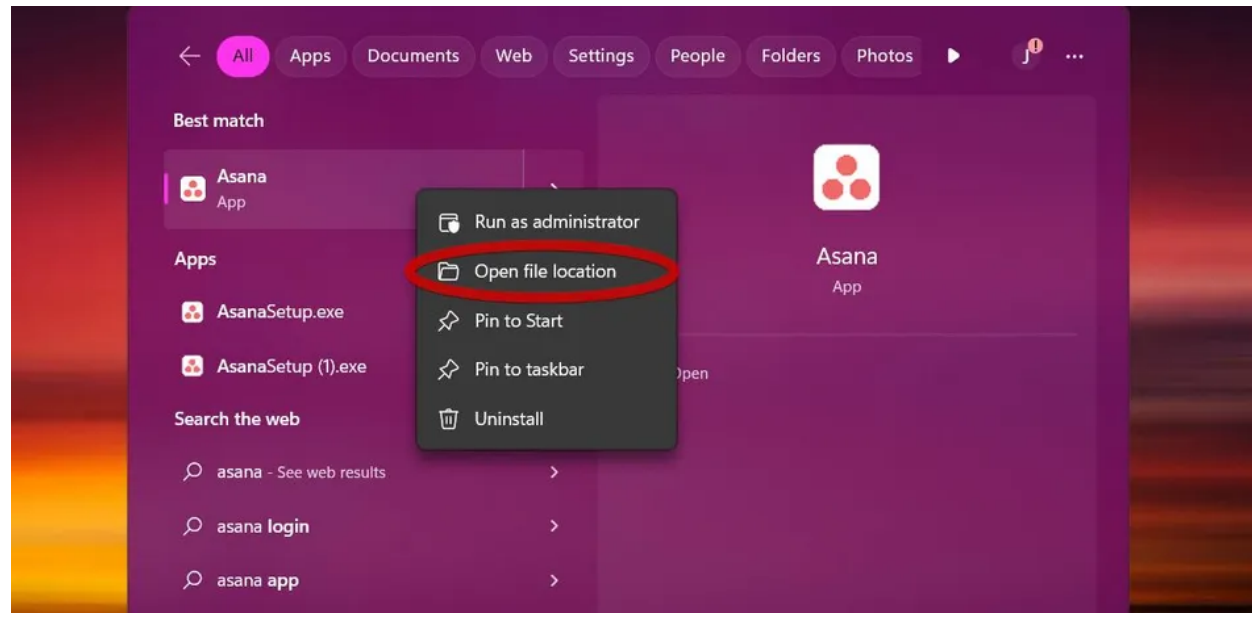

3. Dans l'Explorateur de fichiers, cliquez avec le bouton droit sur le fichier et sélectionnez **Propriétés**.

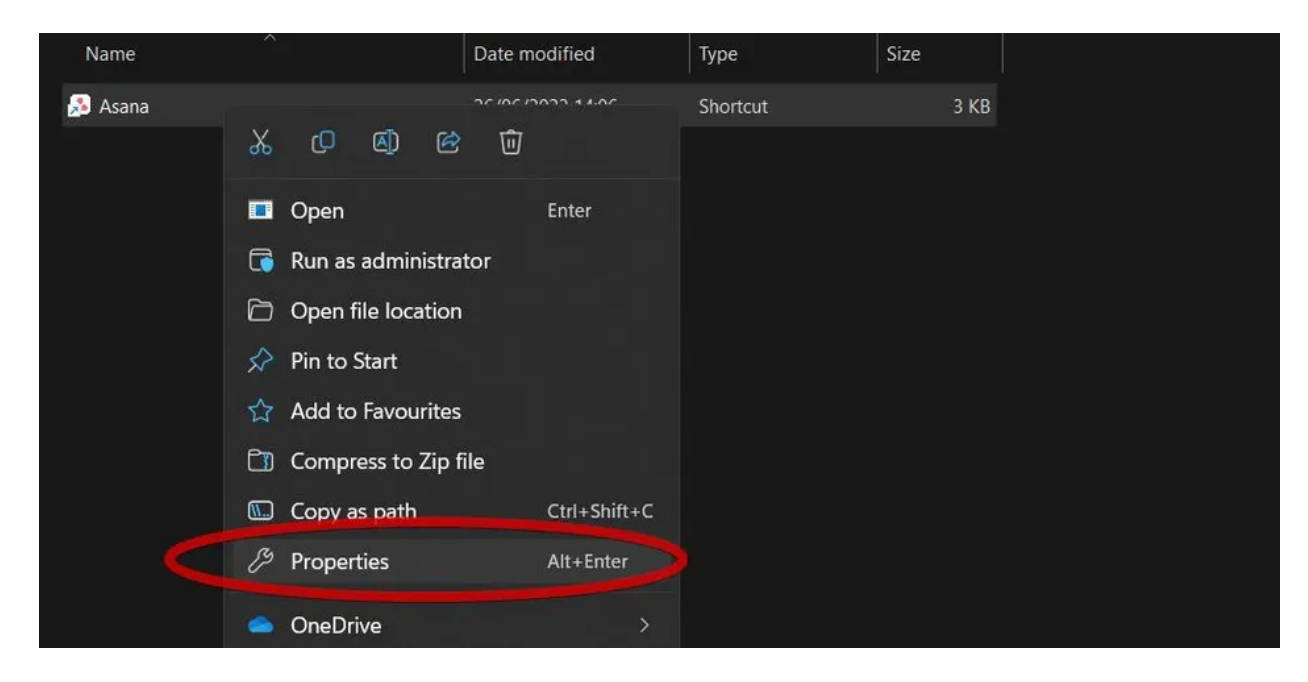

4. Cliquez dans la case en regard du champ Touche de raccourci et entrez le raccourci souhaité.

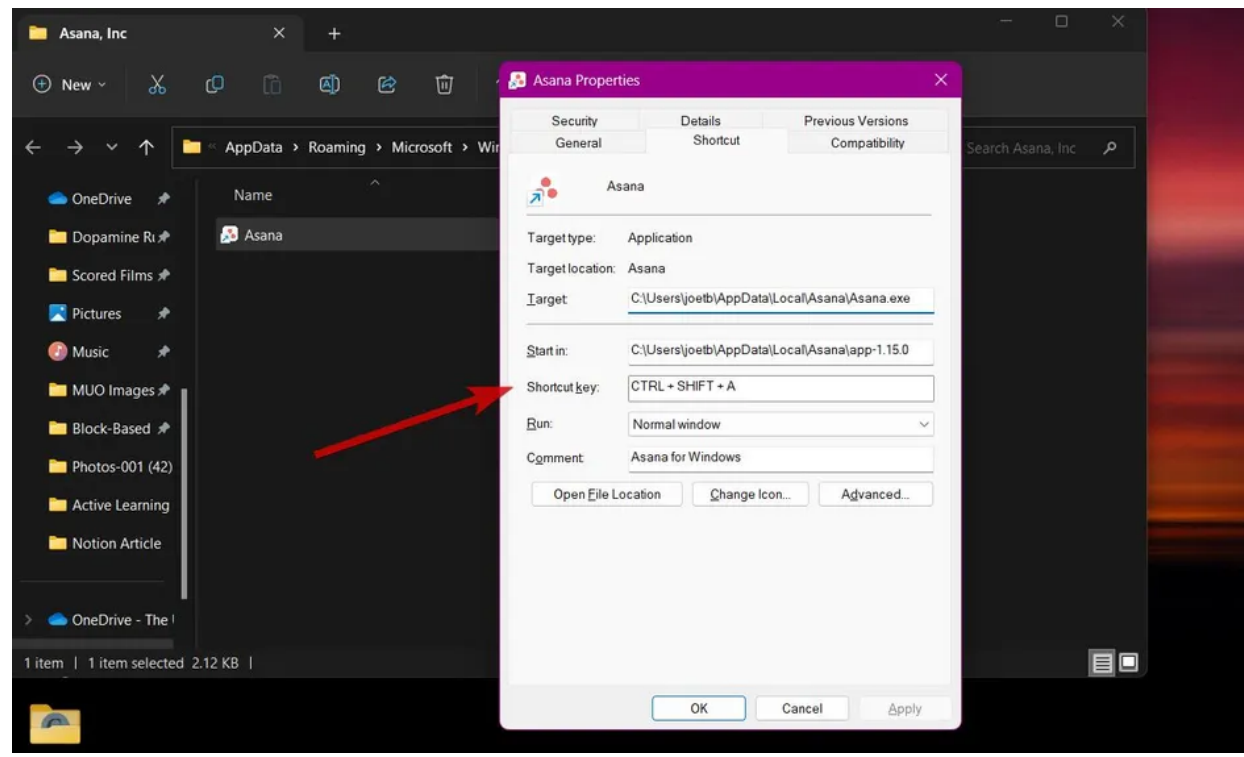

[Si cette méthode vous intéresse, vous pouvez explorer notre guide de création de raccourcis pour installer des](https://www.makeuseof.com/websites-desktop-apps-windows/) sites Web en tant qu'applications sur Windows.

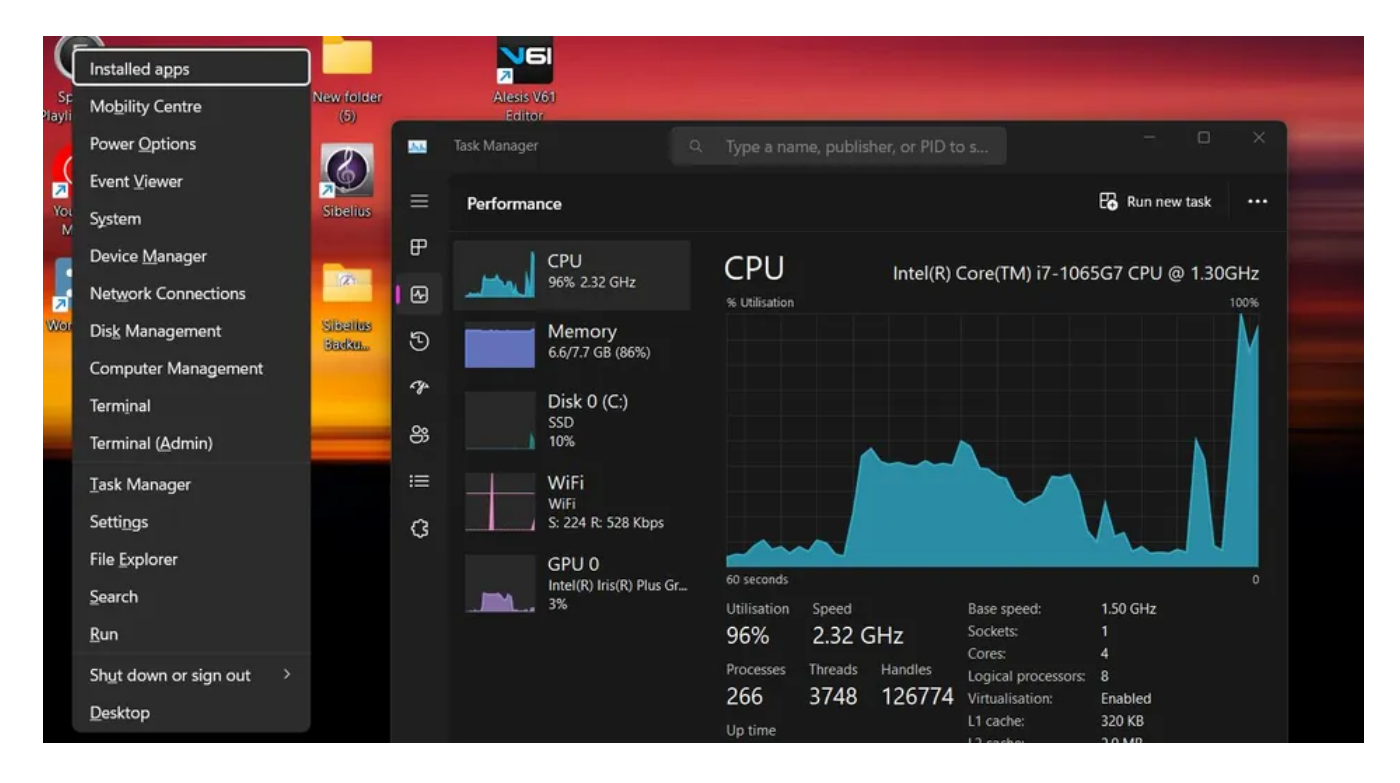

Le menu Accès rapide est une liste de programmes et d'outils courants.

Cela ne doit pas être confondu avec la fonctionnalité d'accès rapide vue dans l'Explorateur de fichiers Windows.

Cependant, les deux fonctionnalités atteignent des objectifs similaires.

Vous pouvez ouvrir le menu Accès rapide de deux manières :

- Utilisez le raccourci clavier **Windows + X**.
- Cliquez avec le bouton droit sur le bouton Démarrer de la barre des tâches.

Vous pouvez utiliser le menu Accès rapide pour [accéder au gestionnaire de tâches sur Windows 11](https://www.makeuseof.com/how-to-access-task-manager-on-windows-11/) et ouvrir un tas d'autres applications fréquemment utilisées.

Il existe également des outils supplémentaires utiles auxquels vous pouvez accéder via le menu Accès rapide.

Vous pouvez cliquer sur l'option **Bureau** pour réduire toutes les applications.

Vous trouverez également des options d'alimentation, y compris **Veille** et **Arrêt.**

Pour un accès encore plus rapide, vous pouvez appuyer sur la lettre soulignée sur votre clavier pour ouvrir ce programme.

(Notez que cela ne fonctionne que lorsque vous utilisez la méthode de raccourci clavier pour ouvrir le menu Accès rapide).

Le menu Accès rapide est un excellent moyen d'accéder à un large éventail d'applications utiles avec uniquement le clavier.

### **7. Passez plus rapidement d'une application à l'autre**

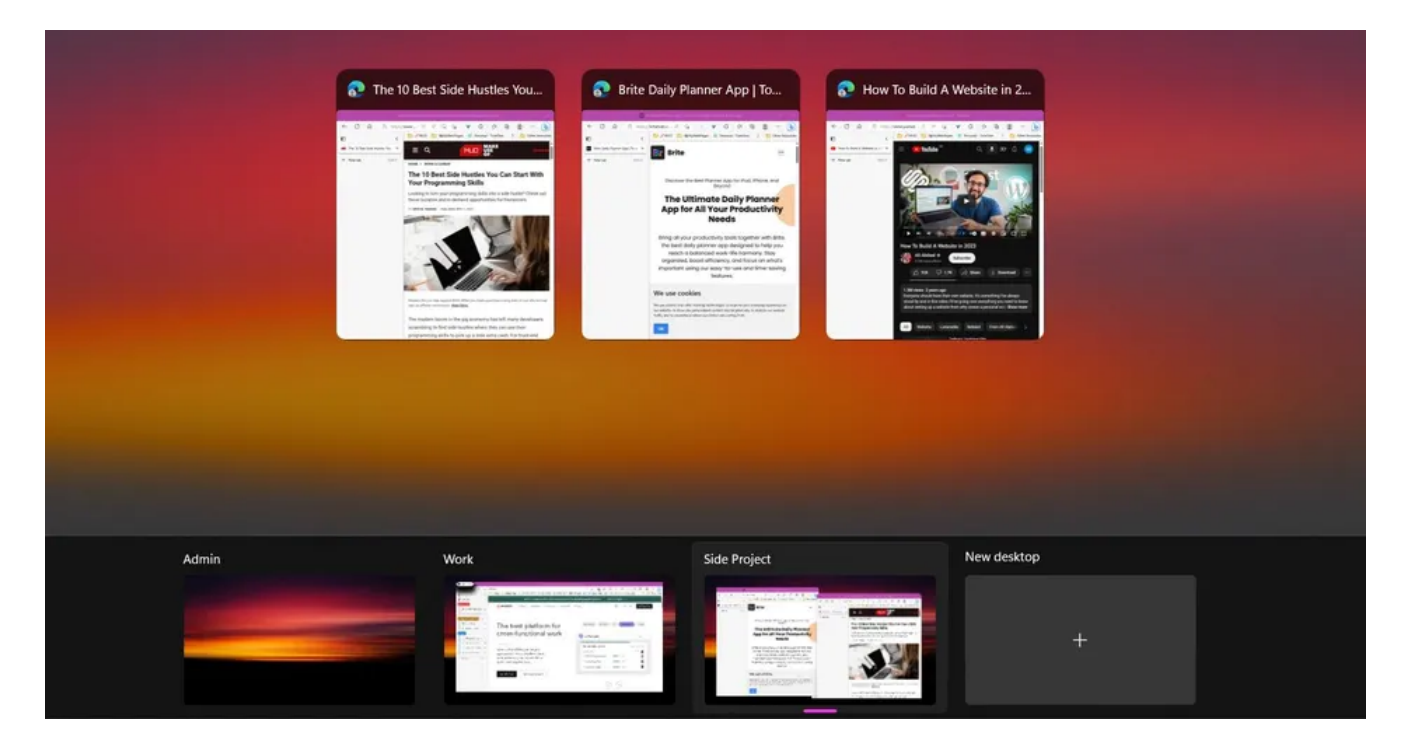

Si vous faites face à un débordement de fenêtres ouvertes et que vous avez besoin d'un meilleur moyen de passer d'une application à l'autre, vous trouverez ce conseil suivant.

Le raccourci clavier **Alt + Tab** peut être utilisé pour changer de fenêtre dans votre espace de travail.

Pour accéder à une autre application, maintenez simplement **la touche Alt** enfoncée et continuez à appuyer sur **Tab** jusqu'à ce que vous atteigniez l'application souhaitée.

Si vous préférez l'ancien look rétro du sélecteur Alt + Tab, vous pouvez appuyer sur la touche **Alt** droite avant d'appuyer sur **Tab** pour naviguer à l'ancienne.

**L'affichage des tâches** sur Windows 11 est une autre méthode pour accéder aux programmes plus rapidement et garder vos applications organisées.

Cela vous permet de [créer des bureaux virtuels](https://www.makeuseof.com/how-to-create-virtual-desktops-in-windows-11/) et de catégoriser les applications et les fenêtres ouvertes.

Pour accéder à l'affichage des tâches, utilisez le raccourci clavier **Windows + Tab** ou appuyez sur le bouton dédié à côté de la barre de recherche.

Vous pouvez désormais déplacer des applications entre des bureaux virtuels en cliquant dessus et en les faisant glisser.

Cela réduira l'accablement et vous aidera à [mieux effectuer plusieurs tâches sur Windows 11.](https://www.makeuseof.com/windows-11-multitasking-tips/)

### **Accédez aux applications plus rapidement et améliorez votre efficacité sur Windows 11**

Si vous voulez être plus efficace lorsque vous travaillez sur votre PC Windows 11, essayez ces conseils pour adopter un flux de travail plus productif.

Souvent, la productivité consiste à apporter constamment de petits changements pour apporter un changement plus important au fil du temps.

Gagnez du temps et maîtrisez votre flux de travail grâce à ces conseils.

*Recherche et mise en page: Michel Cloutier CIVBDL 20230706 "C'est ensemble qu'on avance"*